# **HIGH PRECISION GEARED SERVO MOTORS**

# **CANOPEN COMMUNICATION GUIDE**

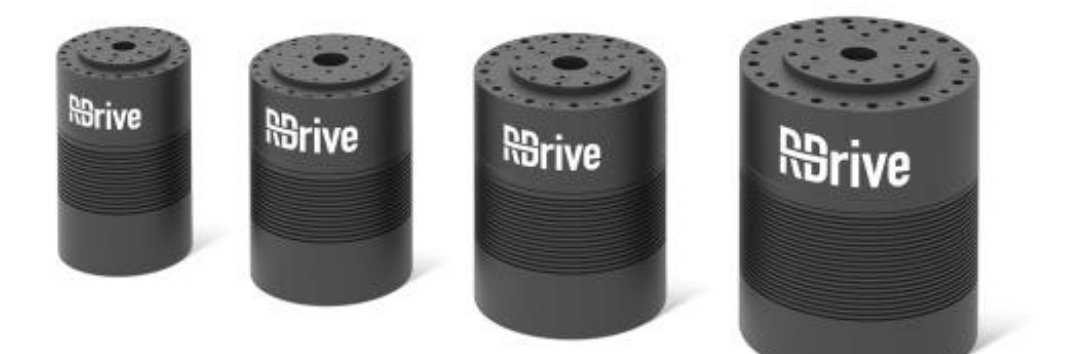

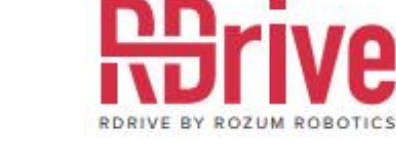

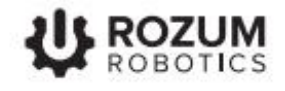

## <span id="page-1-0"></span>**INTRODUCTION**

This guide is intended for specialists who implement control of RDrive servo motors based on CANOpen communication. The document describes the following:

- the basics of the CANOpen interface implemented for RDrive servo motors
- commands for controlling motion of RDrive servos
- parameters and settings of RDrive servos that can be read from or written to the RR object dictionary by means of CANOpen messages
- application cases detailing CANOpen communication for setting and executing single motions and motion trajectories, reading and writing servo settings, and reading actual servo parameters
- emergency messages in the CANOpen communication of the RDrive servo motors

## <span id="page-1-1"></span>**WARNING SIGNS AND THEIR MEANINGS**

Below are the warning symbols used throughout the manual and explanations of their meanings.

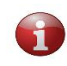

*The sign denotes important information that is not directly related to safety, but that the user should be aware of.*

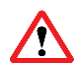

*The sign indicates important safety precautions the user should follow.*

### **TABLE OF CONTENTS**

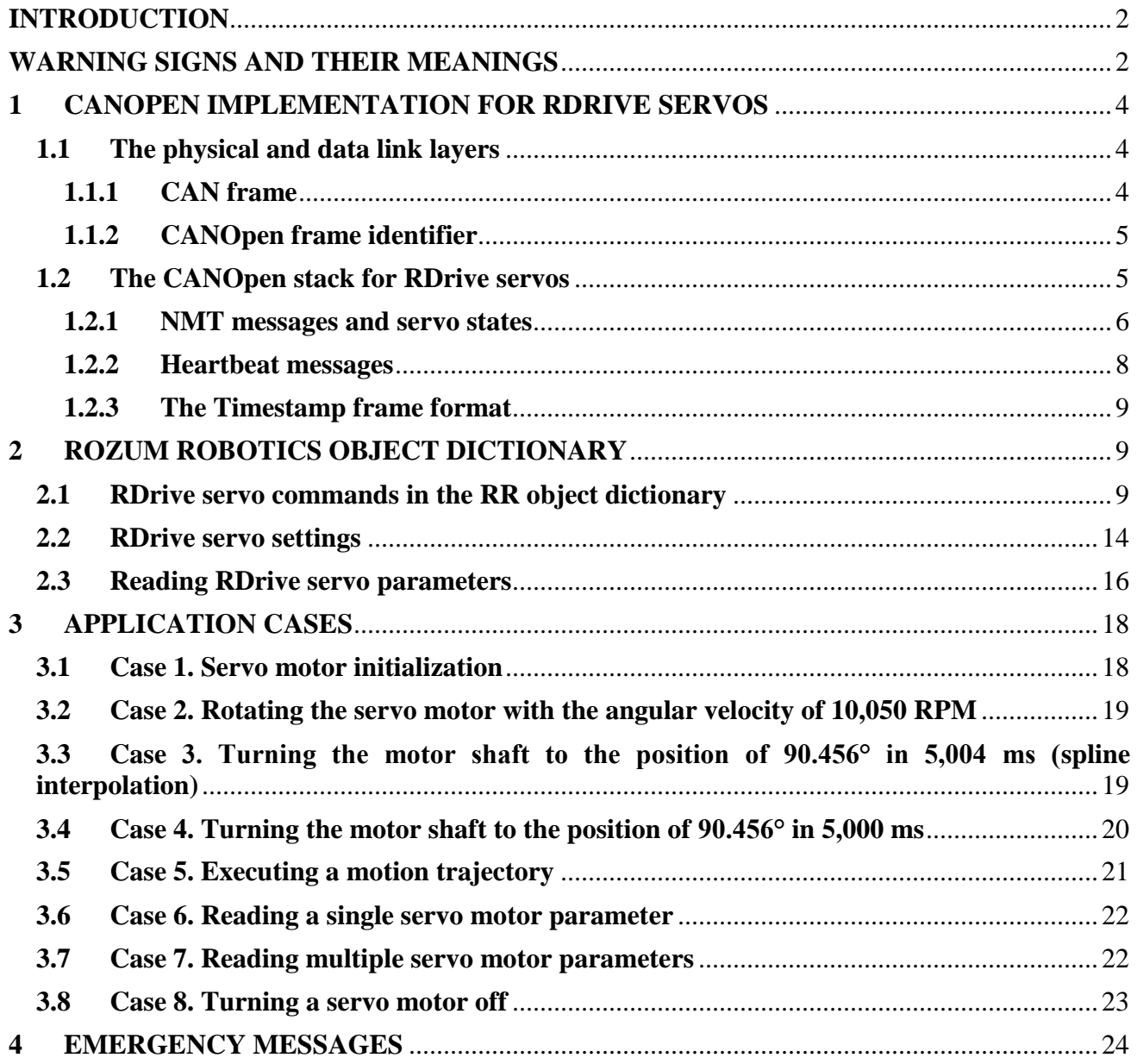

### <span id="page-3-0"></span>**1 CANOPEN IMPLEMENTATION FOR RDRIVE SERVOS**

For CANOpen communication and control, RDrive servo motors rely on the CANOpen protocol stack and its lower-level implementation—the Controller Area Network (CAN). Within the context of the Open Systems Interconnection [\(OSI\)](https://en.wikipedia.org/wiki/OSI_model) model, CAN covers the physical and data link layers, whereas CANOpen implements the other above-lying ones.

#### <span id="page-3-1"></span>**1.1 The physical and data link layers**

A CAN bus provides physical infrastructure for data communication. In RDrive servo motors, the physical CAN connection is provided by the CAN<sub>HIGH</sub> and CAN<sub>LOW</sub> wires run through the input flange (see Figure 1-1).

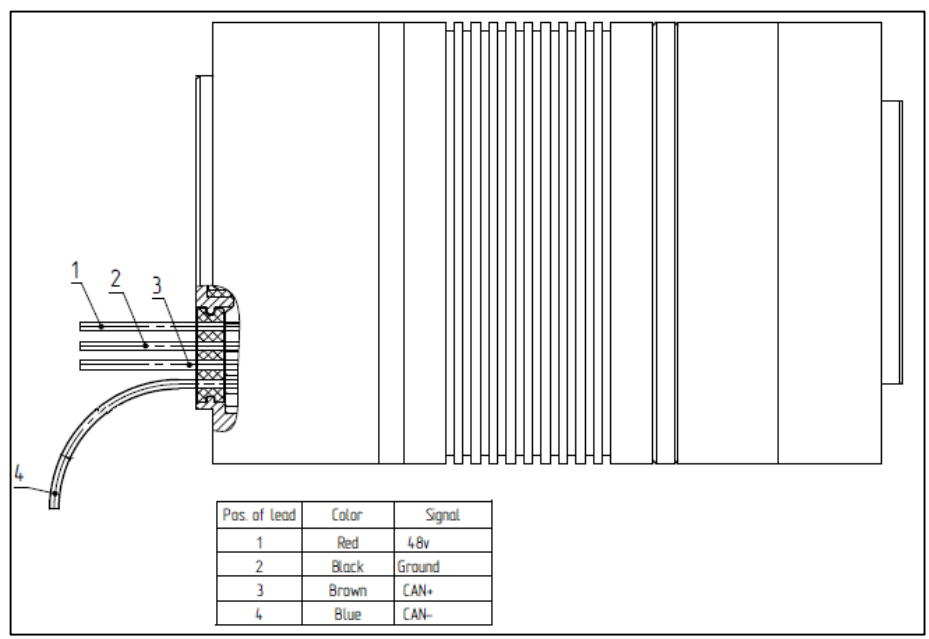

**Figure 1-1**: **RDrive cable gland with CAN wires**

#### <span id="page-3-2"></span>**1.1.1 CAN frame**

CAN frames are basic means of communication in the CANOpen interface. These can either be **data frames** that transmit data from CAN nodes or **remote frames** that request transmission of data.

RDrive servos support only the standard data CAN frame format with an 11-bit identifier (see **[Figure](#page-3-3) 1-2**).

<span id="page-3-3"></span>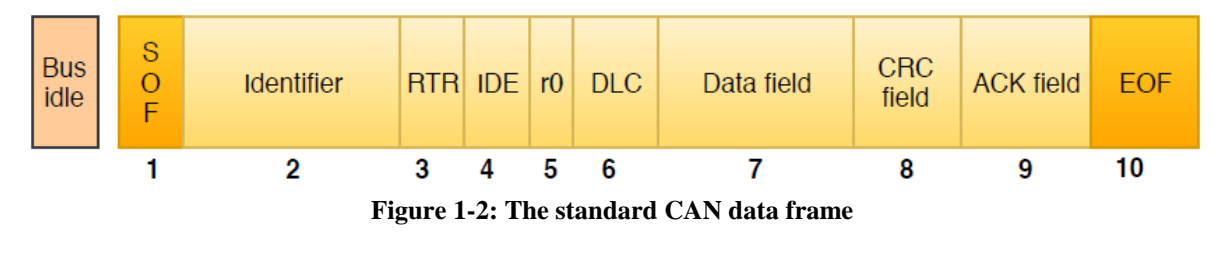

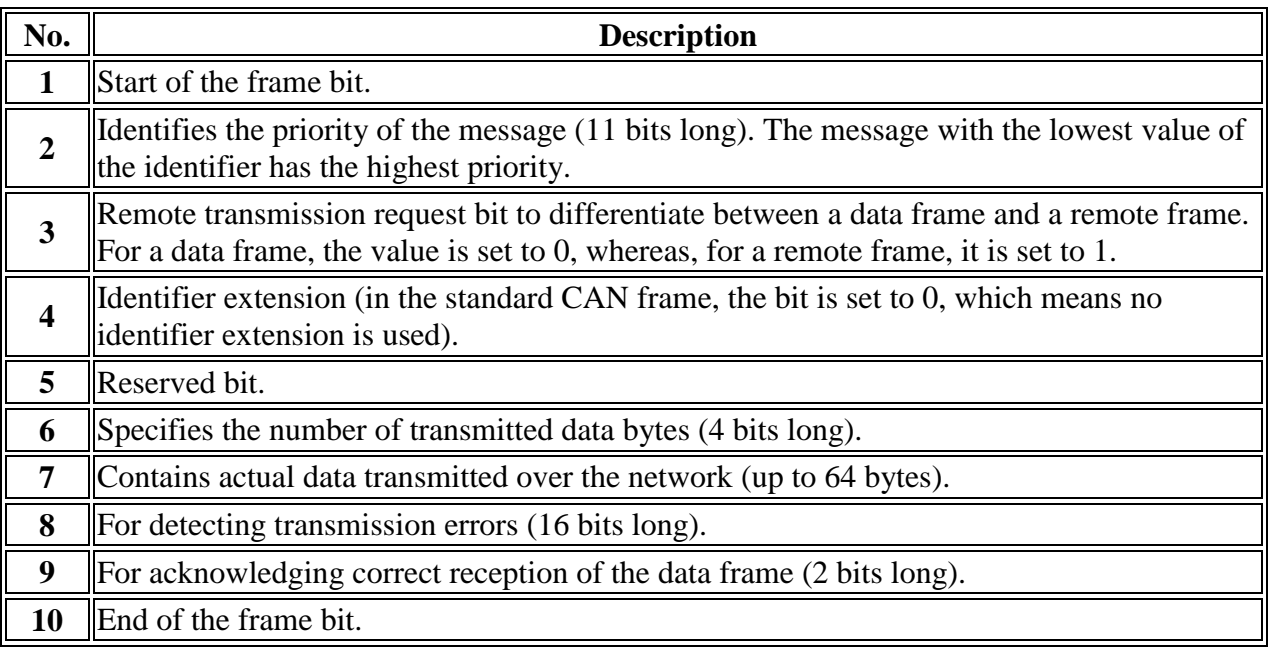

#### <span id="page-4-0"></span>**1.1.2 CANOpen frame identifier**

In CANOpen messages, the 11-bit CAN frame identifier is a COB-ID. Each COB-ID comprises:

- a **4-bit function code** identifying the type of the communication object (e.g., NMT, SYNC, EMCY, SDO) (see **Section [1.2](#page-4-1)**)
- a **7-bit Node ID** indicating the network node (servo) involved in the communication (see **[Figure](#page-4-2) 1-3**).

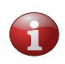

*With the 7-bit Node ID, the maximum number of nodes in a CANOpen network is limited to 127. The Node ID 0 is reserved for network management messages.*

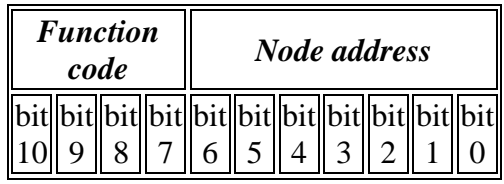

**Figure 1-3**: **The COB-ID structure**

### <span id="page-4-2"></span><span id="page-4-1"></span>**1.2 The CANOpen stack for RDrive servos**

CANOpen covers the top five layers of the OSI model: network (addressing, message forwarding), transport (reliability, flow control), session (synchronization), presentation (standardized data encoding and representation), and application. To implement CANOpen for RDrive servos, the following protocol stack is used:

- SDO—Service data object
- NMT—Network state management
- Heartbeat
- EMCY—Emergency
- SYNC—Synchronization
- Timestamp

#### **Table 1-1**: **The CANOpen protocol stack**

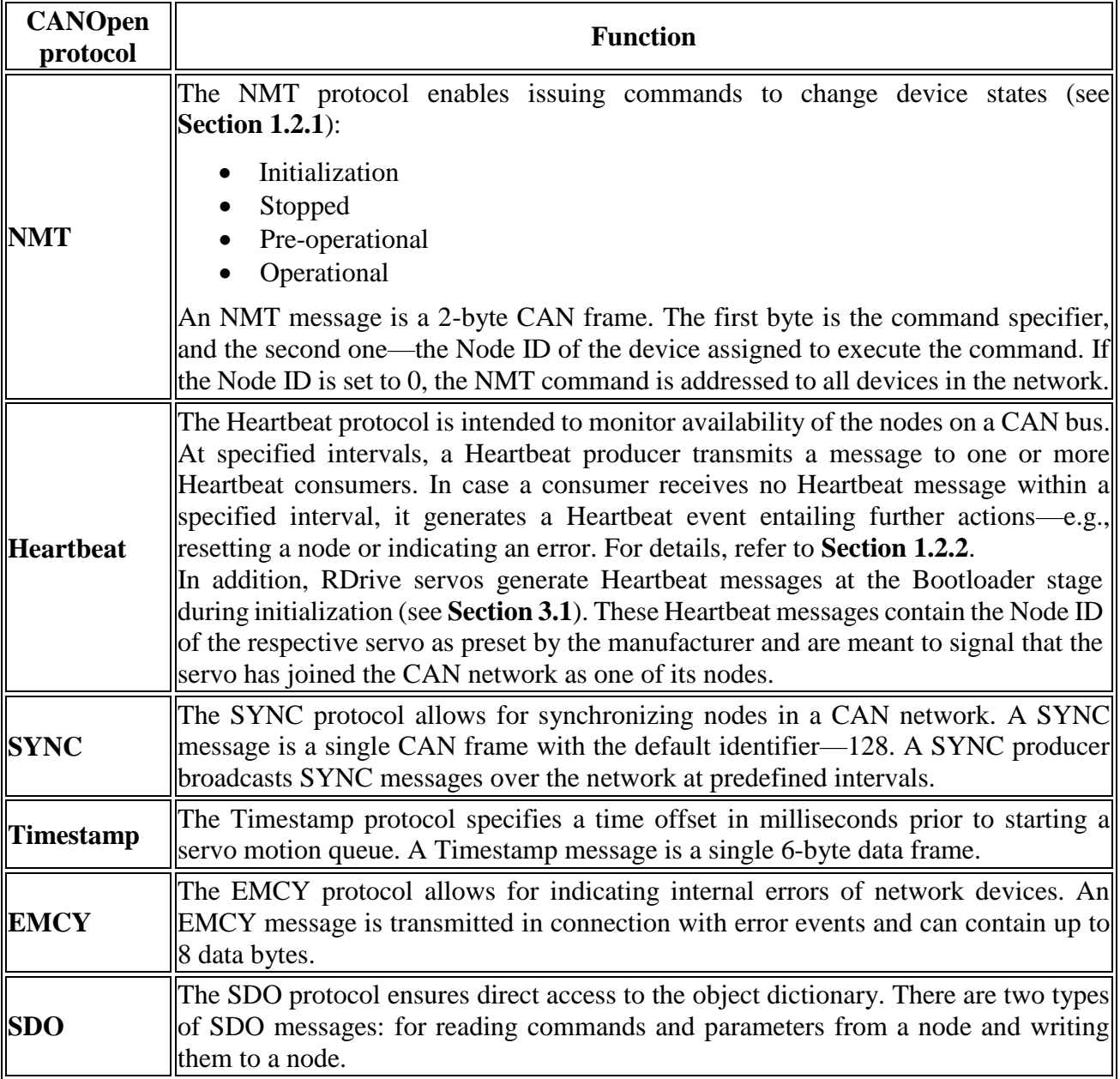

#### <span id="page-5-0"></span>**1.2.1 NMT messages and servo states**

NMT frames are 2-bit messages containing an NMT command code and the ID of the network node to which the command is addressed.

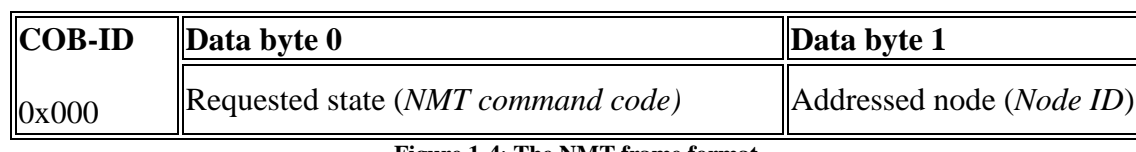

**Figure 1-4**: **The NMT frame format**

All NMT command codes have the same COB-ID format—0x000. The NMT command code is one of the values as indicated in **[Table](#page-6-0) 1-2** (Column 1), depending on the requested state (Column 2).

<span id="page-6-0"></span>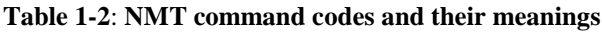

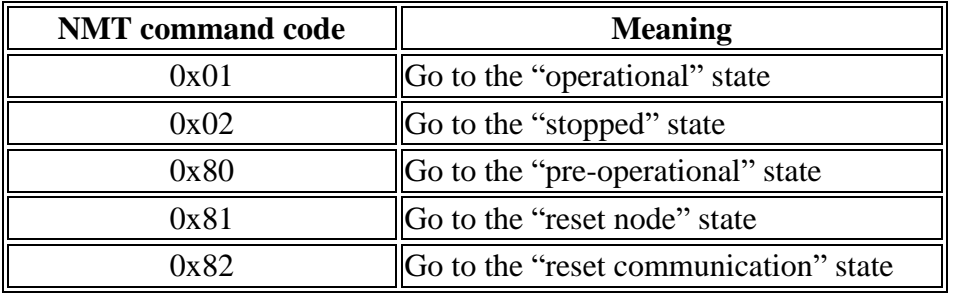

The states of an RDrive servo as a CANOpen node can change as illustrated in the diagram in **[Figure](#page-6-1) 1-5**.

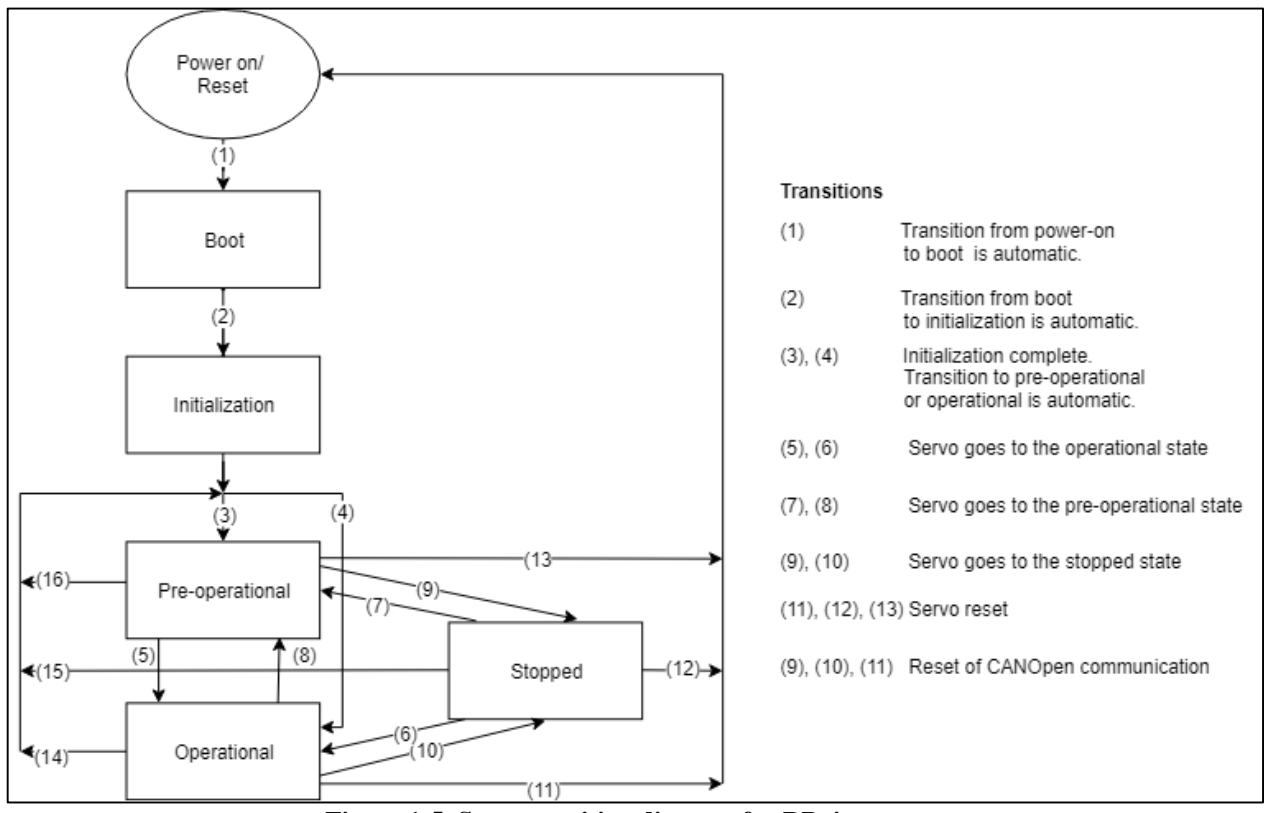

**Figure 1-5**: **State transition diagram for RDrive servos**

<span id="page-6-1"></span>**[Table](#page-7-1) 1-3** describes the NMT states of RDrive servos and lists available types of communication for each of the states.

| <b>State</b>           | <b>Details</b>                                                                                                    |     |     | <b>SDO PDO NMT</b> |
|------------------------|----------------------------------------------------------------------------------------------------|-----|-----|--------------------|
| Reset node             | Complete reset of servos. No communication is possible.<br>After a reset, the corresponding node is back to its power-on<br>state.                 |     |     |                    |
| Reset<br>communication | Reset of CANOpen communication. No communication is<br>possible.                                                                                   |     |     |                    |
| <i>Initialization</i>  | The servo initializes: transmits a bootup Heartbeat message,<br>performs a self-test to check the firmware integrity, and<br>uploads the firmware. |     |     | yes                |
| Pre-operational        | In the state, servos are available for communication, but<br>cannot execute commands.                                                              | yes | yes | yes                |
| <b>O</b> perational    | In this state, it is possible to transmit all types of CANOpen<br>messages. Servos are both available for communication and yes                    | yes | yes |                    |
| Stopped                | No communication, except for Heartbeat and NMT<br>messages.                                                                                        | no  | no  | yes                |

<span id="page-7-1"></span>**Table 1-3: NMT states and available types of communication**

#### <span id="page-7-0"></span>**1.2.2 Heartbeat messages**

Heartbeat frames are a special type of CANOpen messages that a network node (a servo) transmits at regular intervals to confirm its availability for communication.

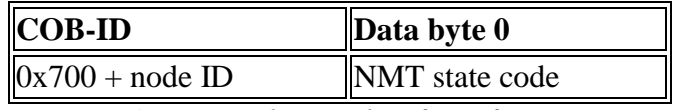

*Figure 1-6: The Heartbeat frame format*

The communication status is a 1-byte value contained in the data byte part of the Heartbeat frame. The value corresponds to one of the NMT state codes listed in **[Table](#page-7-2) 1-4** below.

<span id="page-7-2"></span>**Table 1-4**: **NMT state codes and their descriptions**

| $\ NMT state\ $<br>code | <b>State</b>                                                                                                    | <b>Description</b>                                                                    |  |  |  |  |  |
|-------------------------|----------------------------------------------------------------------------------------------------|---------------------------------------------------------------------------------------|--|--|--|--|--|
| 0x00                    | Bootup (initialization)                                                                                                    | Sent once, when the firmware is initializing.                                         |  |  |  |  |  |
| 0x02                    | Bootloader                                                                                                    | <b>Bootloader</b> state                                                               |  |  |  |  |  |
| 0x03                    | Indicates address collision, which is equivalent to the stopped<br>Collision<br>state. To change the collision state, a reboot is required. |                                                                                       |  |  |  |  |  |
| 0x04                    | Stopped                                                                                                    | Sending or receiving EMCY/ SDO/ SYNC messages is not<br>possible.                     |  |  |  |  |  |
| 0x05                    | <b>O</b> perational                                                                                                    | Normal operation.                                                                     |  |  |  |  |  |
| 0x7F                    | Pre-operational                                                                                                    | A servo cannot operate properly, but can hold its current<br>position or be released. |  |  |  |  |  |

#### <span id="page-8-0"></span>**1.2.3 The Timestamp frame format**

The Timestamp command specifies a delay before starting the motion queue of a servo motor. The command frame format is as shown below in **[Figure](#page-8-3) 1-7**.

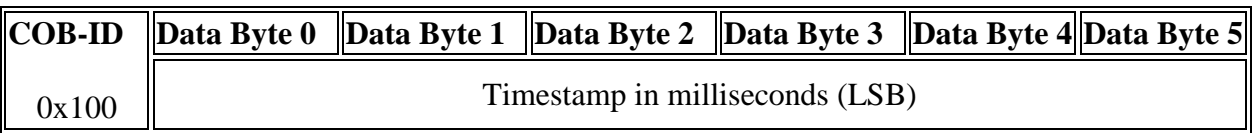

**Figure 1-7**: **The Timestamp frame format**

### <span id="page-8-3"></span><span id="page-8-1"></span>**2 ROZUM ROBOTICS OBJECT DICTIONARY**

An **object dictionary** is the centerpiece of CANOpen communication. It is a table with all communication-related and process data, including servo control commands, settings, and parameters.

Each entry in the dictionary is a communication object, identified with a 16-bit index. More complex objects are additionally identified with an 8-bit subindex. Access to all objects in the dictionary is through SDOs.

#### <span id="page-8-2"></span>**2.1 RDrive servo commands in the RR object dictionary**

The **[Table](#page-9-0) 2-1** is a command reference, listing commands for controlling RDrive servo that can be accessed from the Rozum Robotics object dictionary.

<span id="page-9-0"></span>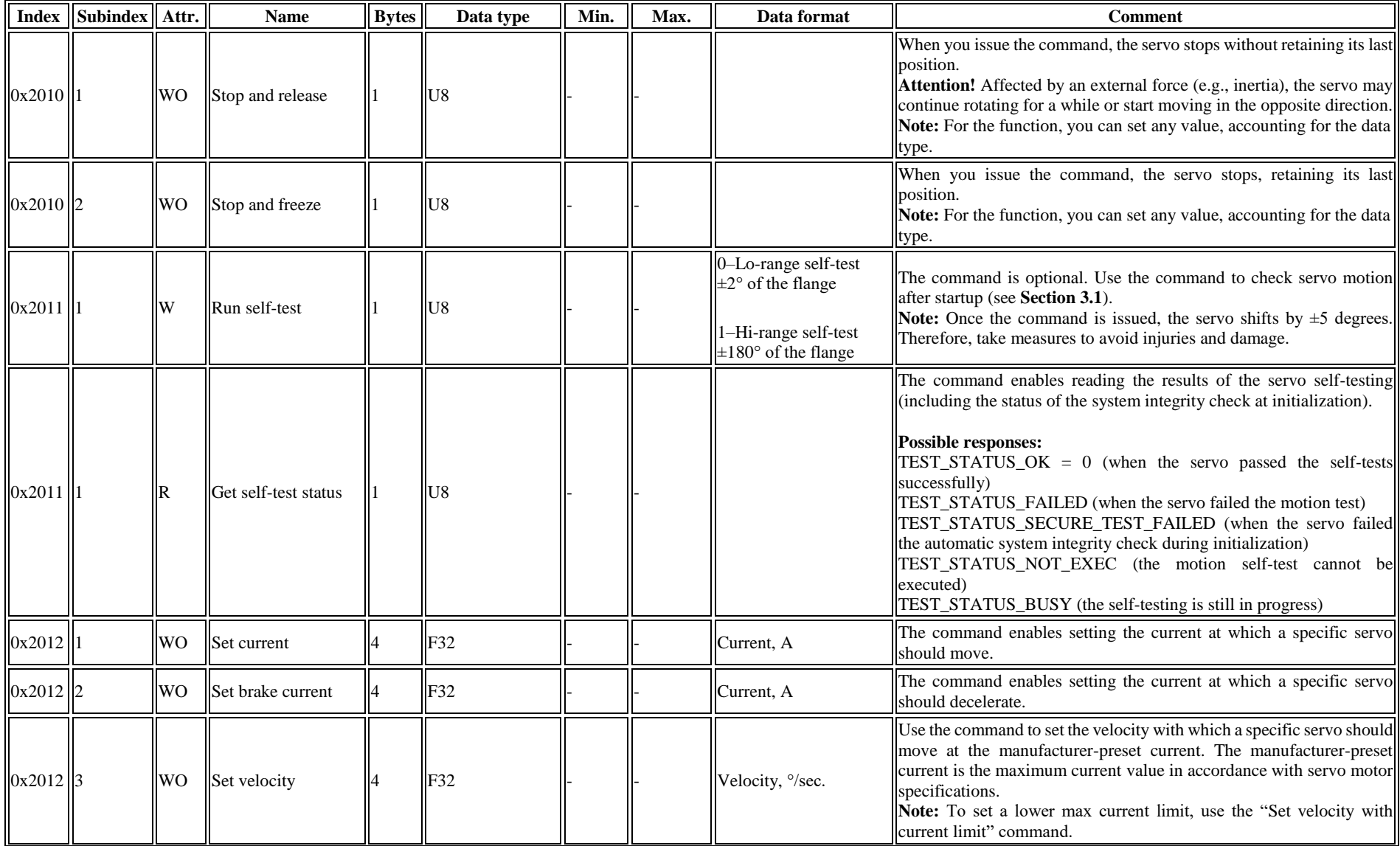

#### <span id="page-9-1"></span>**Table 2-1**: **Control commands for RDrive servos in the Rozum Robotics object dictionary**

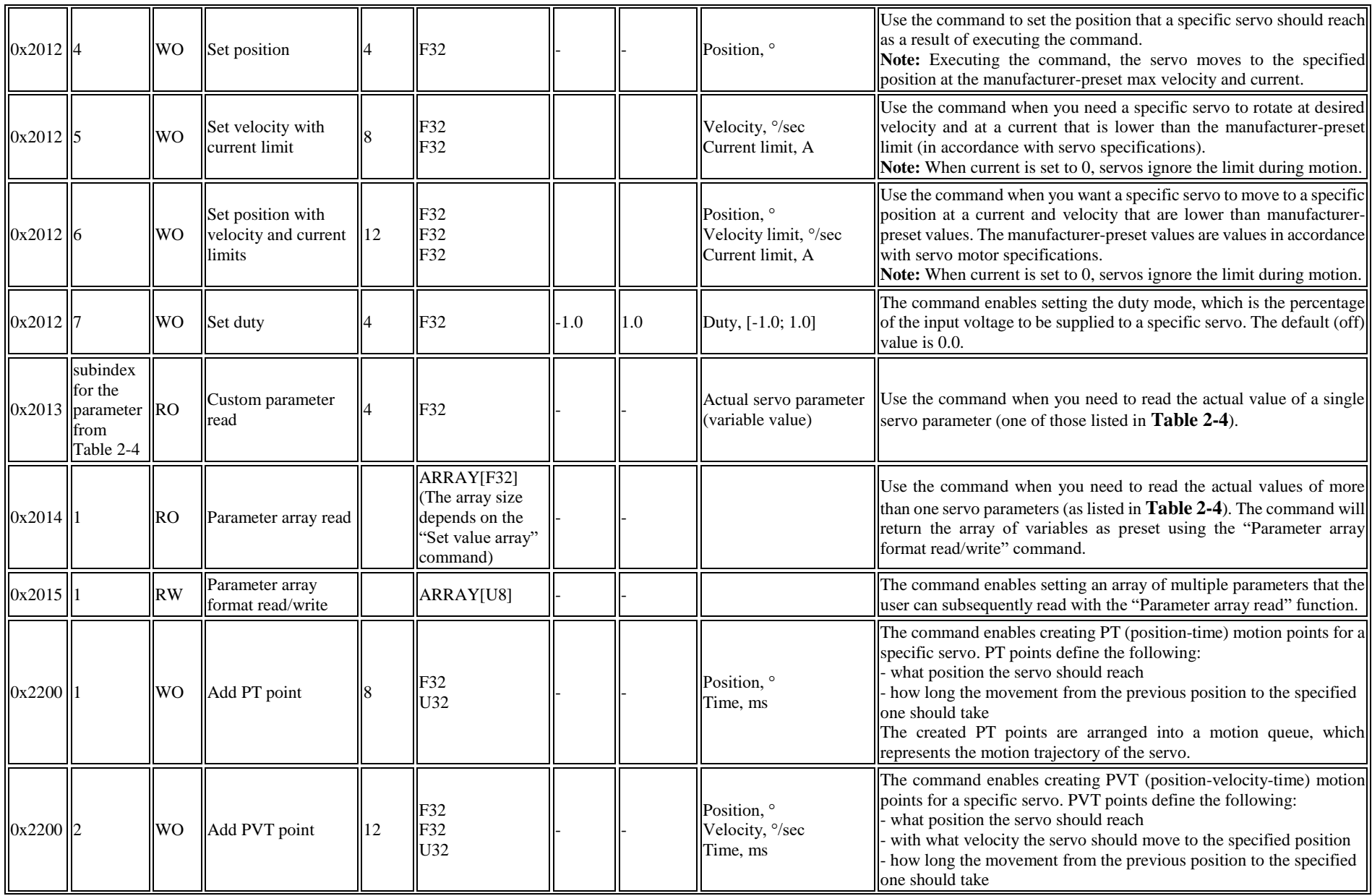

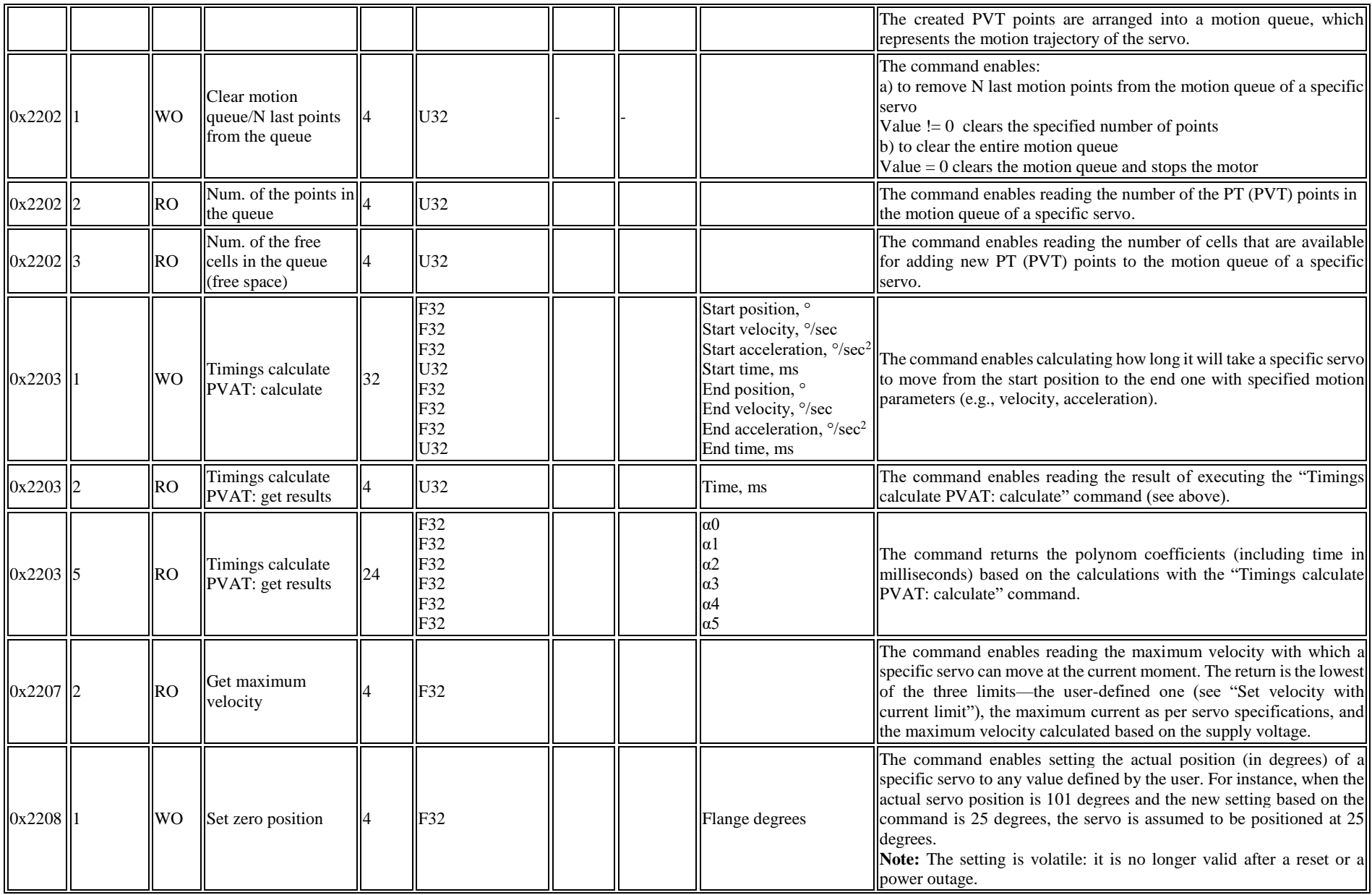

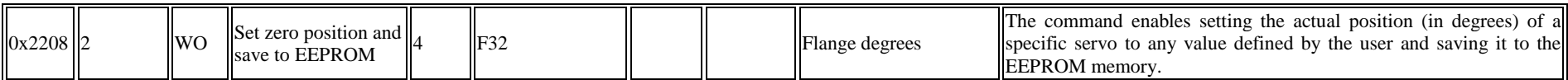

#### **Notes:**

The *read* commands return the requested parameters with *ACK/NACK*, whereas the response to all *write* commands is *ACK/NACK*.

#### **Glossary:**

PVAT—position-velocity-acceleration-time PVT—position-velocity-time PT—position-time R—read W—write RO—read only access RW—read and write access WO—write only access ARRAY—array of variables

#### <span id="page-12-0"></span>**Table 2-2**: **Data formats**

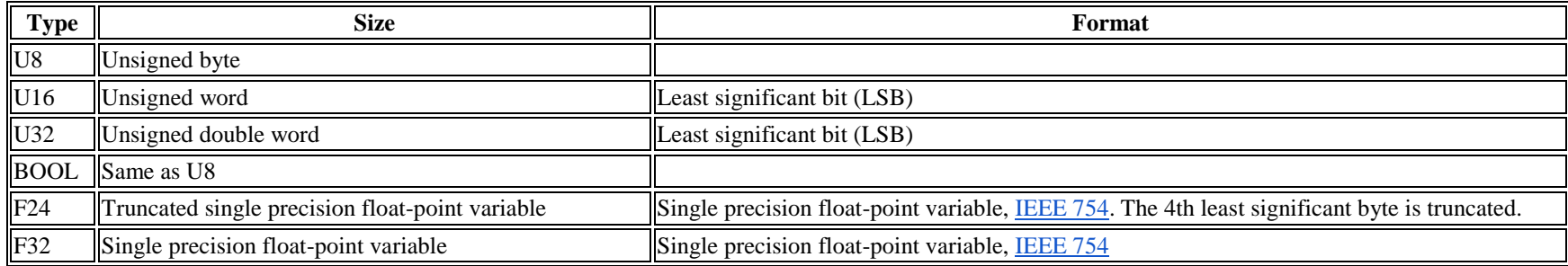

#### **2.2 RDrive servo settings**

Apart from the control commands listed in **[Table](#page-9-1) 2-1**, the Rozum Robotics object dictionary for RDrive servo motors includes settings that represent important operating characteristics of the servos. The operations of reading and writing the settings are executed using SDO frames. The representation of the data part in the frame is as indicated in the "Data type" column (see also **[Table](#page-12-0) 2-2**).

<span id="page-13-0"></span>

| <b>Index</b> | <b>Subindex</b> | Attr.     | <b>Name</b>                           |    | Bytes    Data type $\ $ Min $\ $ |     | Max    | <b>Default</b> | Data<br>format | <b>Comments</b>                                                                                                    |
|--------------|-----------------|-----------|---------------------------------------|----|----------------------------------|-----|--------|----------------|----------------|----------------------------------------------------------------------------------------------------|
| 0x1009       | IЮ              | RO        | Manufacturer hardware<br>version      |    | <b>String</b>                    |     |        |                |                | Unique identifier of the controller + Hardware<br>$\vert$ type + Hardware revision                                                                                                    |
| 0x100A       | IΙO             | <b>RO</b> | Manufacturer software<br>version (FW) |    | <b>String</b>                    |     |        |                |                | Major and minor firmware versions and build<br>timestamp                                                                                                    |
| 0x1016       |                 | <b>RW</b> | <b>Master Heartbeat timeout</b>       |    | U32                              |     |        |                | ms             | Maximum master heartbeat waiting time                                                                                                    |
| 0x1017       | lЮ              | <b>RW</b> | Heartbeat time                        |    | U16                              |     |        |                | ms             | The interval between the Heartbeat messages of a<br>device                                                                                                    |
| 0x1F89       | $\parallel$ 0   | <b>RW</b> | Boot time                             |    | U32                              | 500 | 50,000 | 2,000          | ms             | Bootloader delay time                                                                                                    |
| 0x2000       | $\overline{10}$ | <b>RO</b> | Error status bits                     | 10 | <b>ARRAY</b>                     |     |        |                |                |                                                                                                    |
| 0x2100       | $\overline{10}$ | <b>RW</b> | <b>CAN Node ID</b>                    |    | U8                               |     | 127    | 123            |                | Device ID on the CAN bus                                                                                                    |
| 0x2101       |                 | <b>RW</b> | <b>CAN</b> bitrate                    |    | ENUM8                            |     | 8      |                |                | CAN bitrate of the device<br>$CAN_BAUD_1000 (Kbit) = 0,$<br>CAN BAUD $500=2$ ,<br>$ CAN_B \text{AUD}_250=3,$<br>$ $ CAN_BAUD_125=4,<br>$ CAN_B \text{AUD}_100=5,$<br>CAN_BAUD_50=6,<br>CAN_BAUD_20=7,<br>CAN_BAUD_10=8,<br>$ CAN_B \text{AUD}_2000=9$ |
| 0x2102       | $\parallel$ 0   | <b>RO</b> | Power-on counter                      |    | U32                              |     |        |                |                | To count total power-on cycles                                                                                                    |
| 0x2103       | $\overline{10}$ | <b>RO</b> | System time counter                   | 8  | U64                              |     |        |                | ms             | System time from the device startup                                                                                                    |
| 0x2300       |                 | <b>RW</b> | Power (consumption)<br>limit          |    | F32                              |     |        |                | W              | User-defined maximum power consumption<br>(when set to $0$ , the user limit is disabled)                                                                                                    |

**Table 2-3**: **The RDrive settings in the RR object dictionary**

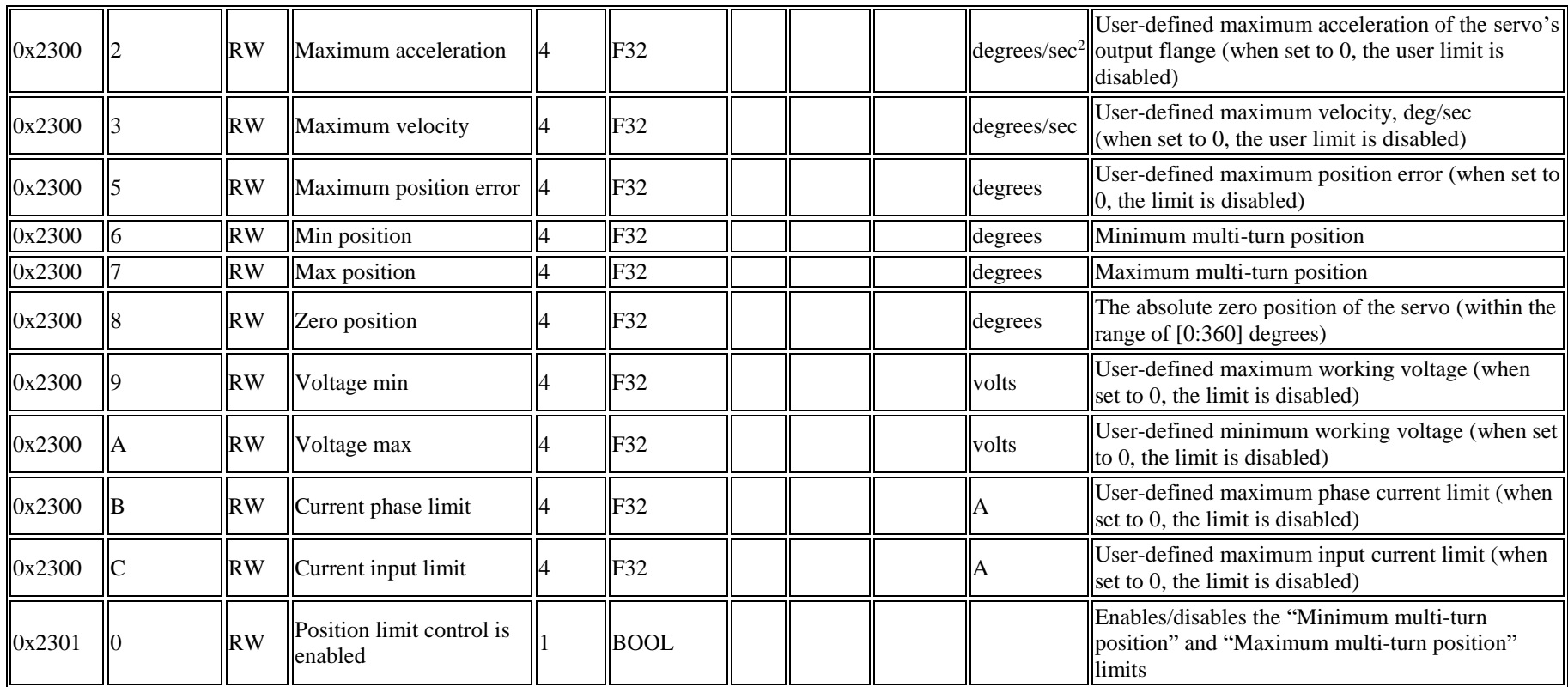

### <span id="page-15-1"></span><span id="page-15-0"></span>**2.3 Reading RDrive servo parameters**

The SDO protocol also enables reading **RDrive servo parameters**—variables representing actual operating values (e. g., current, position, temperature). The table below lists servo parameters available for reading together with their descriptions and subindices for SDO frames.

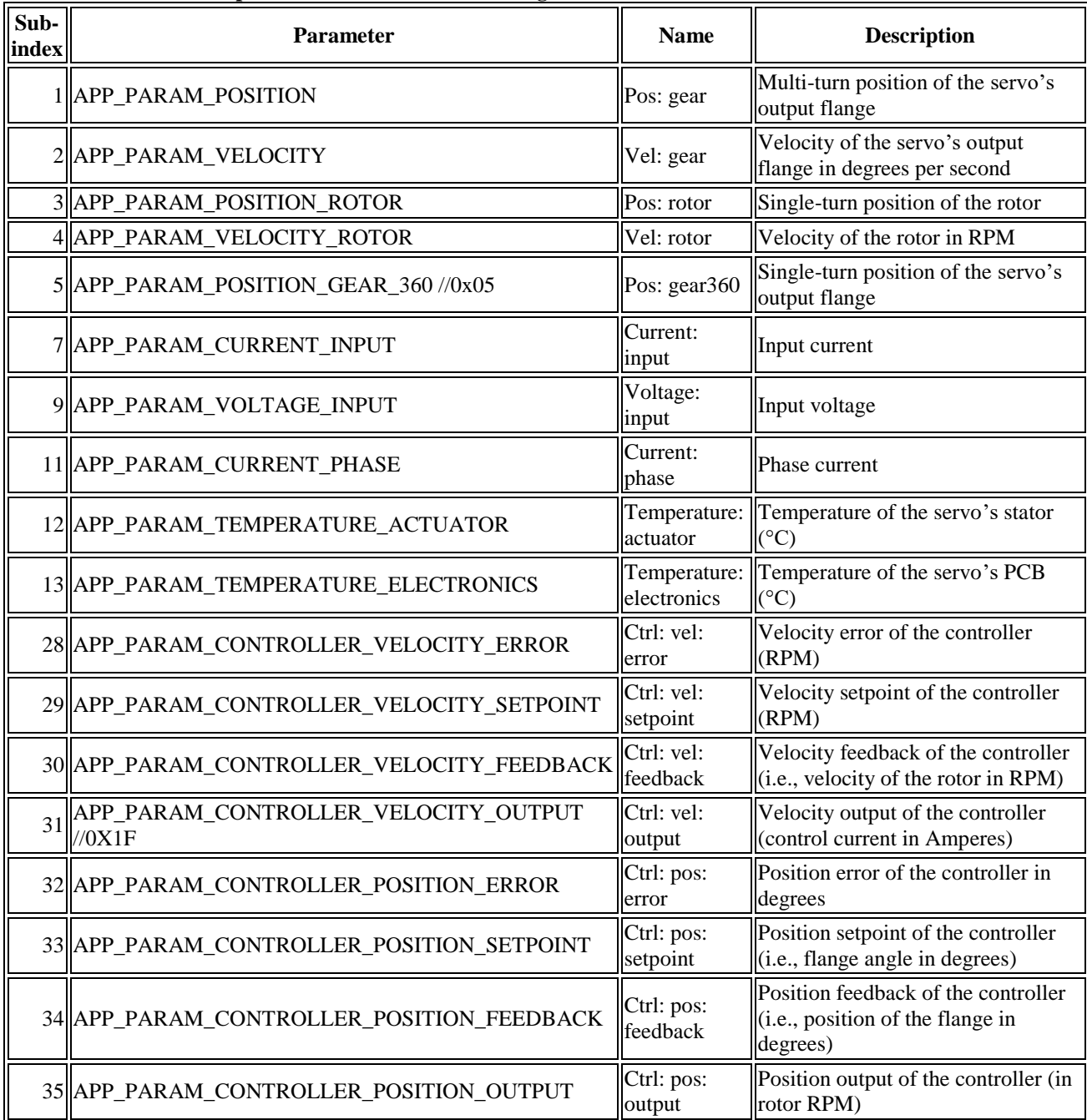

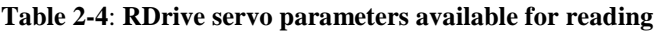

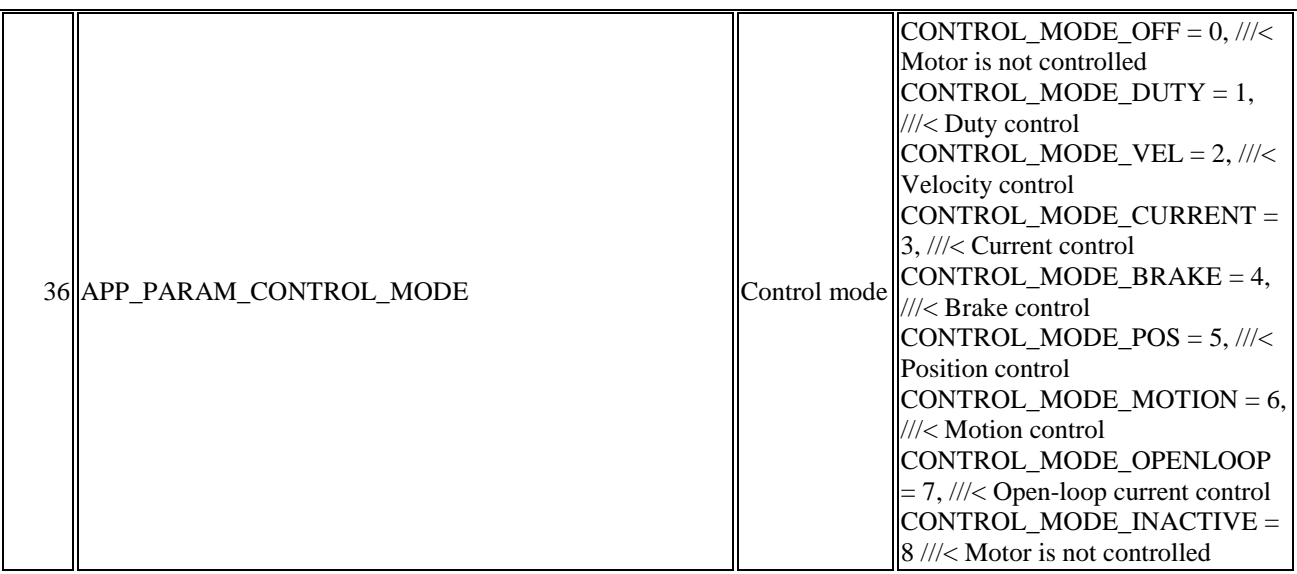

## <span id="page-17-2"></span><span id="page-17-0"></span>**3 APPLICATION CASES**

In the section, there are a number of application cases demonstrating a sequence of CANOpen messages required to cause a servo motor to execute commands, as well as to write or read parameters and settings.

#### **Color designations:**

- **green**—a read command
- **purple**—a write command

#### <span id="page-17-1"></span>**3.1 Case 1. Servo motor initialization**

Initializing, an RDrive servo motor goes through the following **three** stages:

**Stage 1.** The *Bootloader* stage.

Once power is supplied to the servo motor, it starts and transmits automatically the *BOOTUP Heartbeat* message:

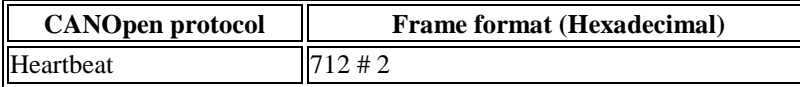

**Stage 2.** Once the **boot time** expires, the servo starts uploading the firmware and transmits the *BOOTUP Heartbeat* message:

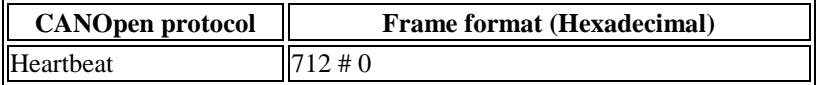

Then, the servo motor runs a system integrity test. If the *test results are ok*, the device sends either the *OPER* or the *PRE-OPER Heartbeat* message:

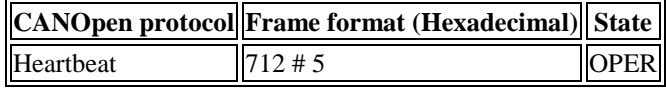

**or**

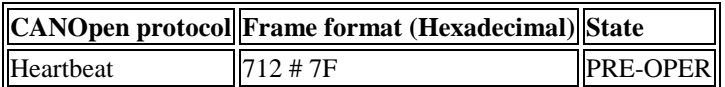

**Step 3. (Optional)** The user sends the **Run self-test** command to run a motion self-test.

#### **Format:**

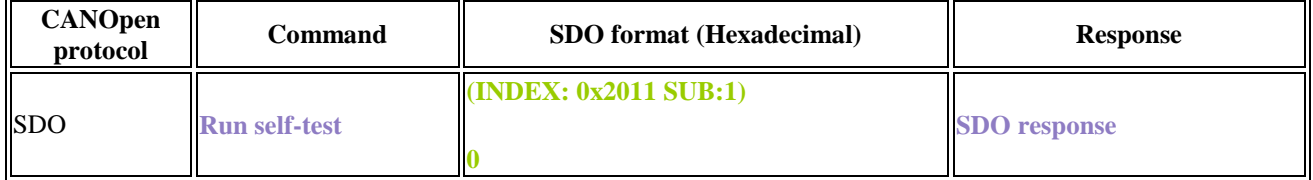

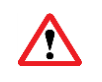

*Once the Run self-test command is issued, the servo motor shifts by ±5 degrees. Take measures to prevent damage to the motion system or the accessories attached to the servo.*

Then, the user can request the self-test status with the **Get self-test status** command.

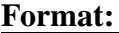

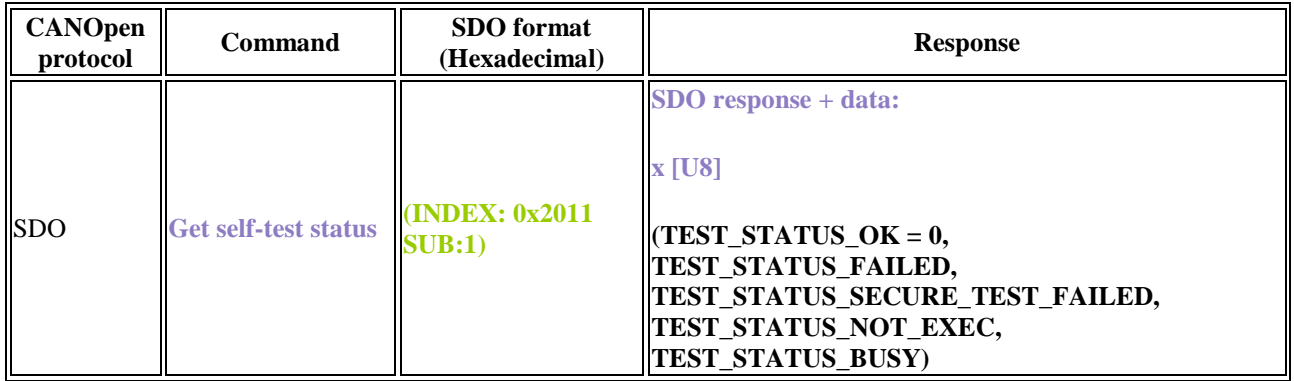

If the user issues the command while the servo motor is still running a self-test, the command returns **TEST STATUS BUSY**. If the servo motor fails the self-test, the user gets an error status response (e.g., **TEST\_STATUS\_FAILED).**

#### <span id="page-18-0"></span>**3.2 Case 2. Rotating the servo motor with the angular velocity of 10,050 RPM**

To set the angular velocity for servo motor rotation, use the **Set velocity** SDO command.

**Format:**

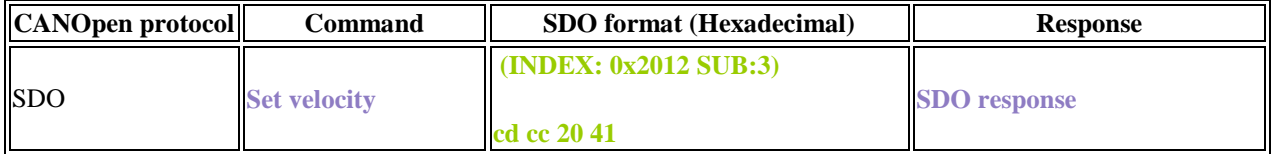

In case the servo motor fails to rotate with the preset velocity, the command returns an SDO error code.

#### <span id="page-18-1"></span>**3.3 Case 3. Turning the motor shaft to the position of 90.456° in 5,004 ms (spline interpolation)**

The motion trajectory of an RDrive servo motor is a spline. To turn a servo motor to the required position within the specified time, complete the following sequence of steps:

**Step 1.** Define a spline motion trajectory by setting a number of PT (position and time) points. Use the **Add PT point** command.

**Format:**

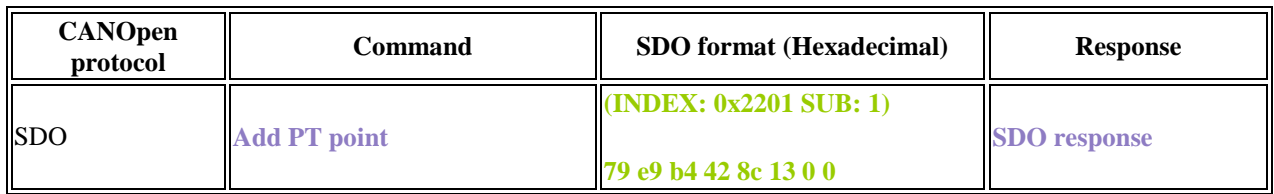

**Step 2**. Send a sync command to set a time offset before starting the servo motor motion: **0 ms** to start immediately or **200 ms** to start in 200 ms.

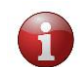

*Sending a sync command when the servo motion queue is not empty and is being processed (moving) will generate an error.*

**Format:**

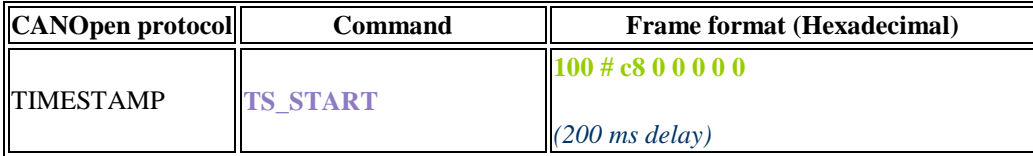

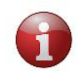

*TIMESTAMP commands return no response.*

#### <span id="page-19-0"></span>**3.4 Case 4. Turning the motor shaft to the position of 90.456° in 5,000 ms**

The case is similar to case #3, except for the time offset—it is set to 0. Therefore, the sequence of actions should be as below:

**Step 1.** Using the **Add PT point** command, define a spline motion trajectory by setting a number of PT points (position and time values).

**Format:**

| <b>CANOpen</b><br>protocol | Command             | <b>SDO</b> format (Hexadecimal)                        | <b>Response</b>     |  |
|----------------------------|---------------------|--------------------------------------------------------|---------------------|--|
| <b>ISDO</b>                | <b>Add PT point</b> | $\left( \text{INDEX: } 0x2201 \text{ SUB: } 1 \right)$ | <b>SDO</b> response |  |
|                            |                     | 79 e9 b4 42 88 13 0 0                                  |                     |  |

**Step 2.** Send a sync command to set a time offset to **0 ms**—to start immediately.

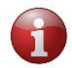

*Sending a sync command when the servo motion queue is empty generates an error.*

#### **Format:**

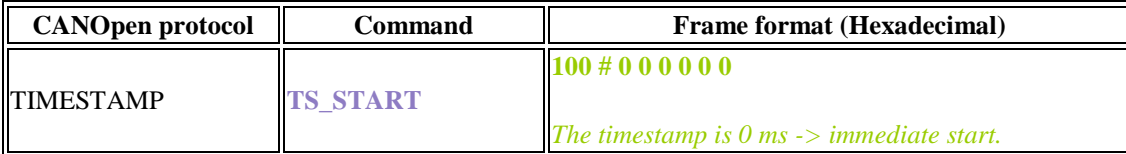

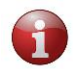

*TIMESTAMP commands return no response.*

### <span id="page-20-0"></span>**3.5 Case 5. Executing a motion trajectory**

In this example, we will execute **the following motion trajectory**: 34.567° in 123 ms, -321.001° in 8,900 ms with the end velocity of 2.0 RPM,  $-1^\circ$  in 5,432 ms.

**Step 1.** Using the sequence of three SDO commands as demonstrated below, set a motion trajectory.

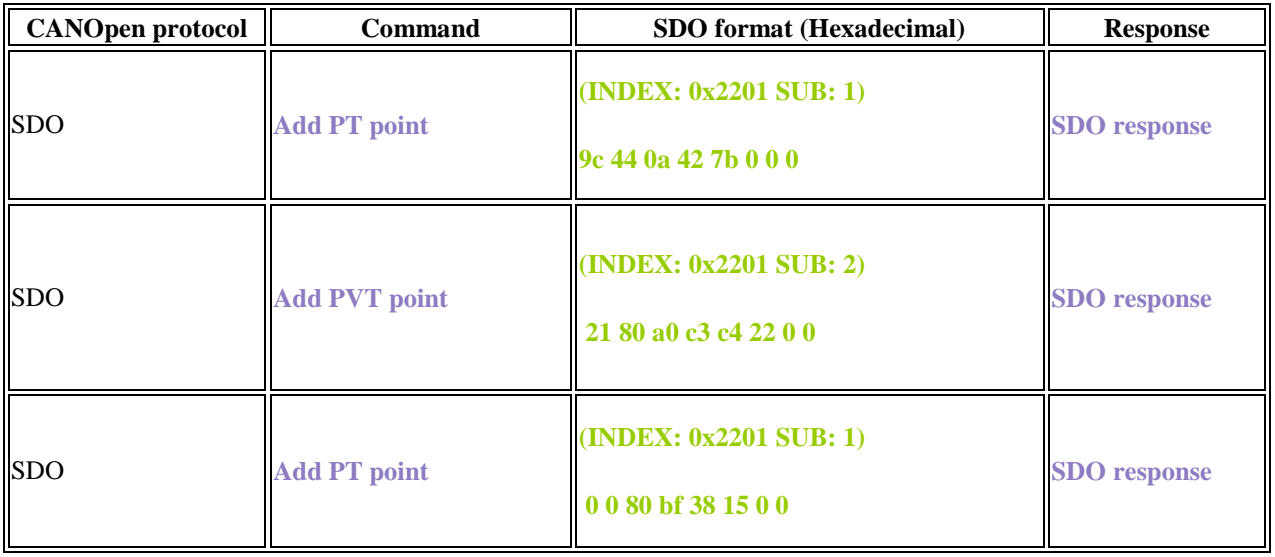

**Step 2.** Send a sync command to set a time offset before starting the servo motor motion.

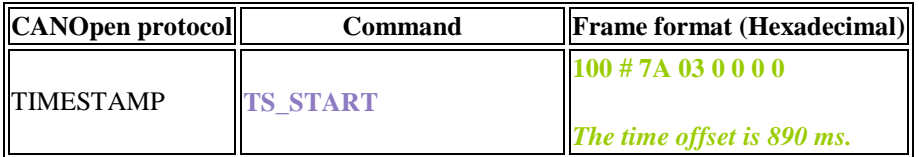

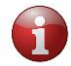

*TIMESTAMP commands return no response.*

#### <span id="page-21-0"></span>**3.6 Case 6. Reading a single servo motor parameter**

In this example, we demonstrate how to read the **APP\_PARAM\_CURRENT\_INPUT** parameter (actual input current of the servo motor).

To read a single servo motor parameter (any parameter from Table 2-4), use the **Custom parameter read** command.

**Format:**

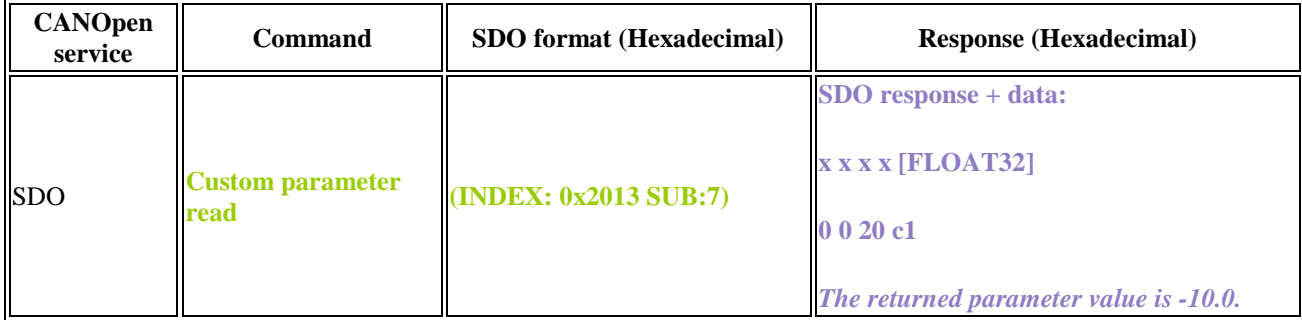

The response to the SDO command contains the required reading.

#### <span id="page-21-1"></span>**3.7 Case 7. Reading multiple servo motor parameters**

In this example, we demonstrate how to read **multiple parameters**:

- **APP PARAM POSITION** (actual servo position)
- **APP\_PARAM\_VOLTAGE\_INPUT** (actual input voltage of the servo motor)
- **APP\_PARAM\_CURRENT\_INPUT** (actual input current of the servo motor)

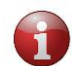

*In all, it is possible to read up to 48 parameters at a time.*

To read multiple servo parameters, complete the following sequence of steps:

**Step 1.** Set an array of parameters to read using the **Parameter array format read/write** command.

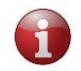

*There are 10 bytes reserved for parameter array (as each byte contains 8 bits, we get 10\*8 = 80 bits for parameter markers).*

#### **Format (setting the 2nd, 4th, and 23rd markers):**

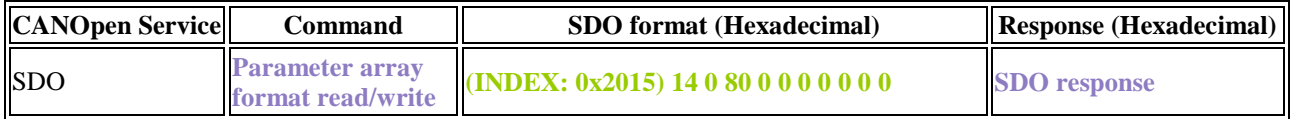

**Step 2.** Read the preset parameter array with the **Parameter array read** command.

| <b>CANOpen</b><br>service | <b>Command</b>                 | <b>SDO</b> format<br>(Hexadecimal)        | <b>Response</b><br>(Hexadecimal) | Data contents                                                                                                    |
|---------------------------|--------------------------------|-------------------------------------------|----------------------------------|----------------------------------------------------------------------------------------------------|
| <b>SDO</b>                | <b>Parameter</b><br>array read | $\overline{N}$ (INDEX: 0x2014)<br>SUB: 1) | <b>SDO</b> response              | 12 bytes [FLOAT32] x3<br><b>XXXXZZZZYYYY</b><br>79 e9 f6 42 0 0 c8 c2 1d 5a ac c0<br>The 2nd parameter<br>(APP_PARAM_POSITION) is 123,456.<br>The 4th parameter<br>(APP_PARAM_VOLTAGE_INPUT) is -<br>100.00.<br>The 23rd parameter<br>(APP_PARAM_CURRENT_INPUT) is -<br>5.386. |

**Format (the 2nd, 4th, and 23rd markers are set):**

In its response, the command returns the requested array of parameter values.

#### <span id="page-22-0"></span>**3.8 Case 8. Turning a servo motor off**

Typically, a servo motor turns off without a command. However, to avoid damage to the system or injuries, it is advisable to stop the servo motor as described below.

To stop a servo, the user can, at his or her own discretion, send an NMT command (**NMT\_CMD\_STOP**) or any of the following SDO Commands: **Stop and release** or **Stop and freeze.**

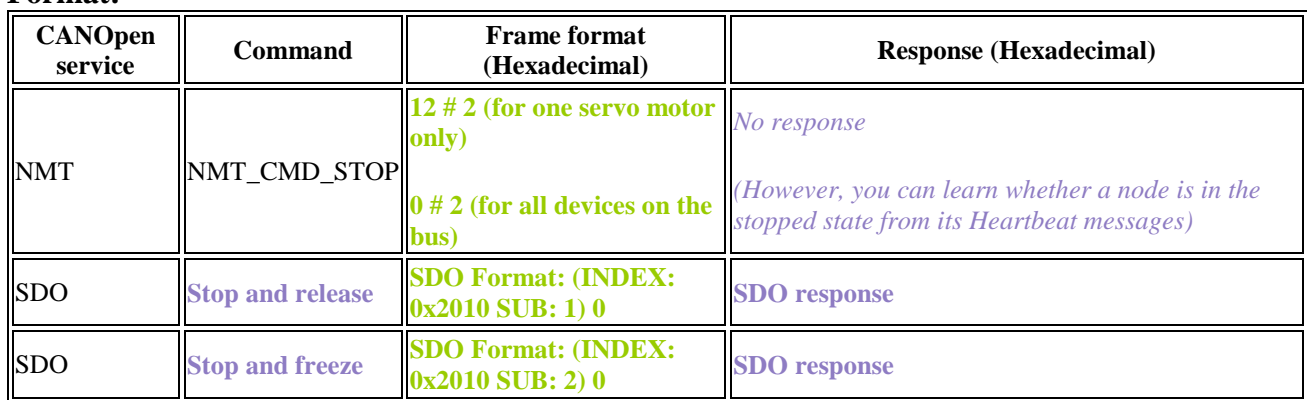

**Format:**

In case the servo fails to stop, the command returns an SDO error code.

### <span id="page-23-0"></span>**4 EMERGENCY MESSAGES**

Whenever an error occurs on a CAN network node, an emergency (EMCY) message is generated. Such messages are transmitted to other network devices with high priority and contain an error code, an error register, and additional device-specific information. The frame format for the EMCY messages is as shown below:

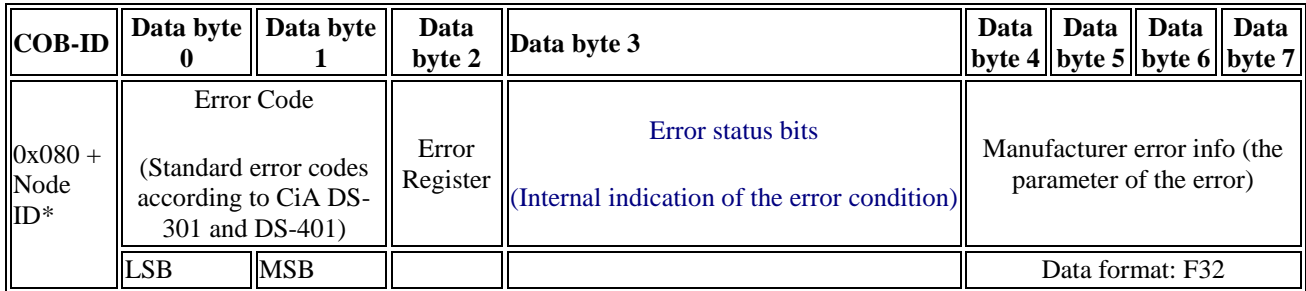

**Figure 6-1: The EMCY frame format**

**[Table](#page-24-0) 4-1** lists errors of servo motors together with their error codes, error registers, and error status bits.

#### **Table 4-1**: **Servo motor errors**

<span id="page-24-0"></span>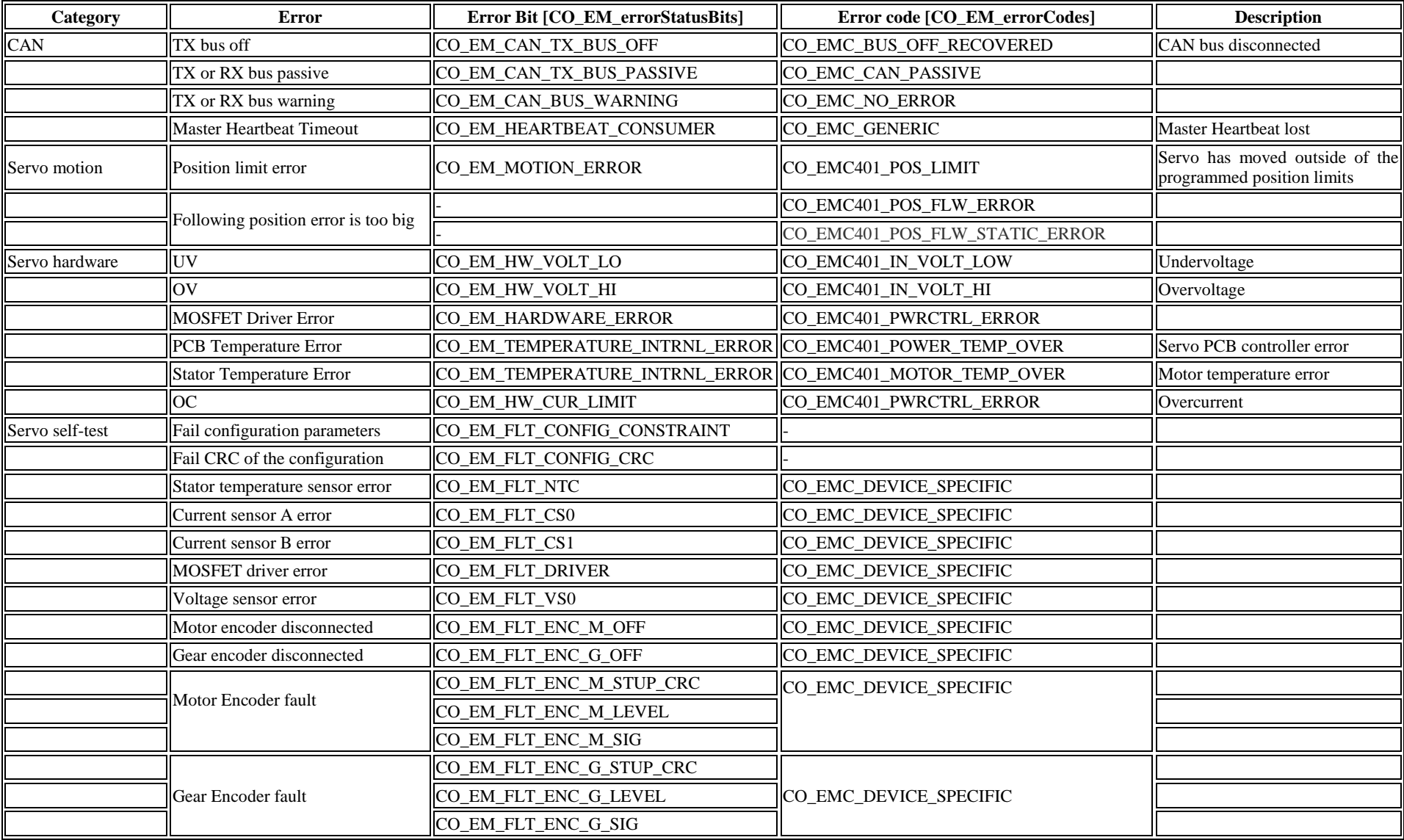